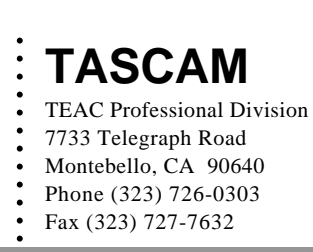

# INSTALLATION INFORMATION

# *788 V1.05 software upgrade.*

## *Installation procedure.*

### *Without CDR-788*

- 1. Turn on the 788 and confirm that your unit's software is less than V1.05 by observing the version level in the display window. (See Ex.1b)
- 2. Turn the power off and remove the power adapter from the unit and wall socket before starting the installation.
- 3. Turn the unit over and remove the cover (16 screws). (See Ex. 1c)

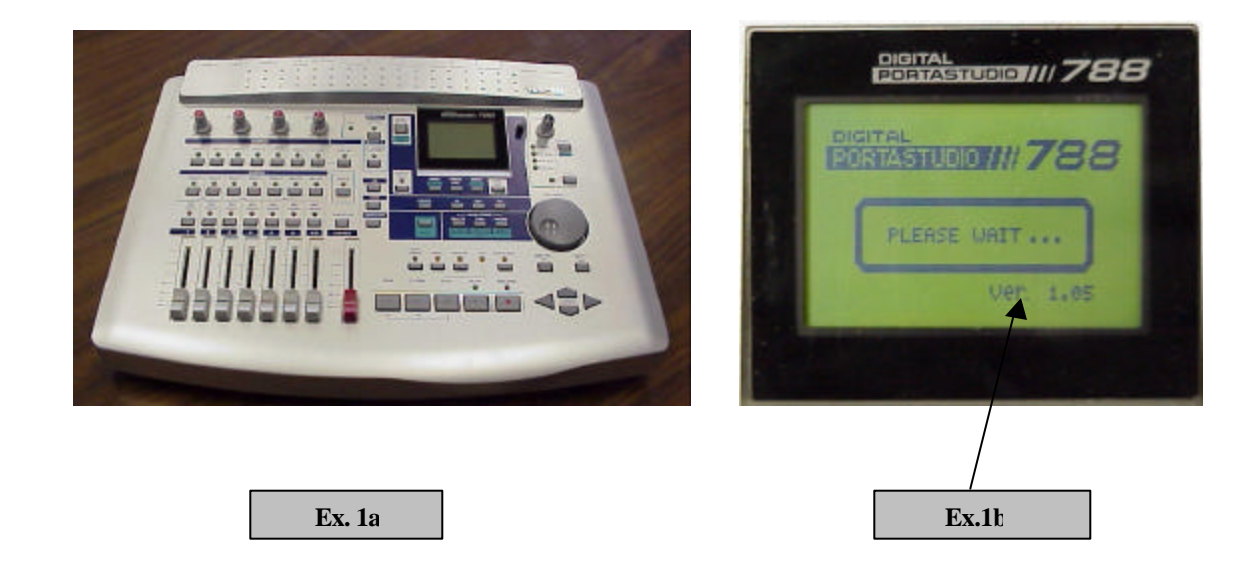

## TEAC<sup>\*</sup>AMERICA, INC.

### **INSTALLATION INFORMATION**

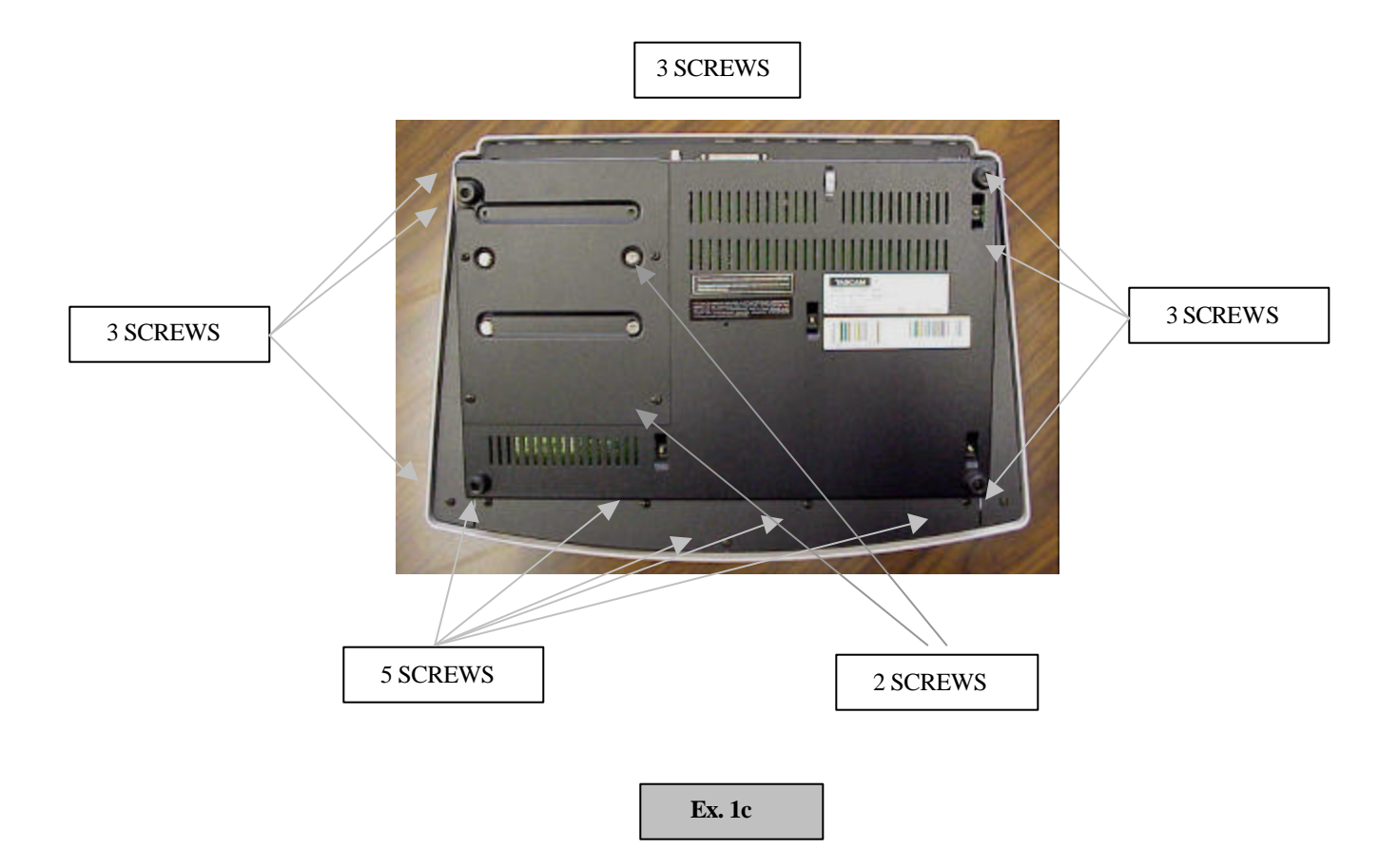

4. Based upon the orientation of the unit in Ex.1c, lift the left side of the bottom cover away from the top cover and lay it to the right side of the top cover. (See Ex.2)

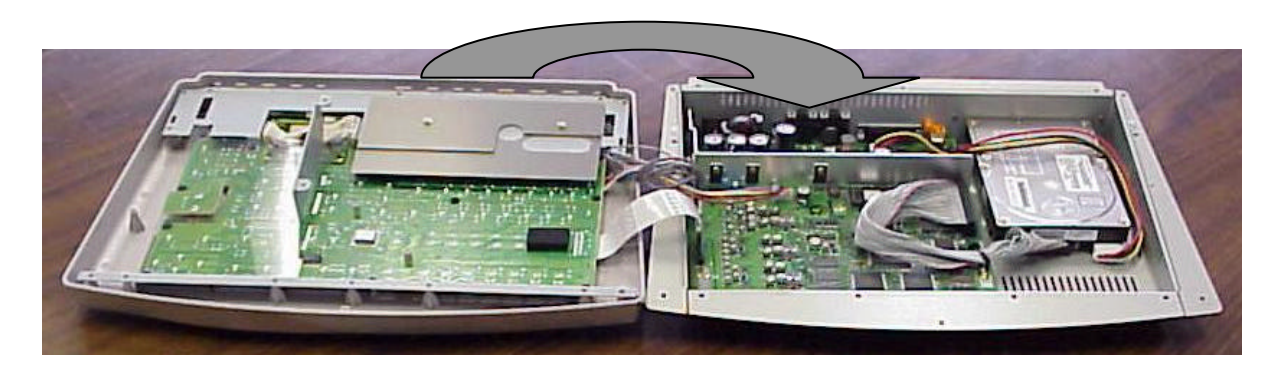

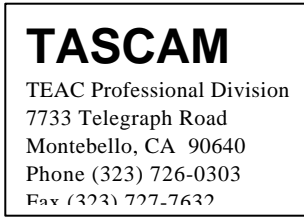

5. Locate and remove U5 from the MAIN PCB. Install the new version EPROM. (See Ex.3)

**INSTALLATION INFORMATION**

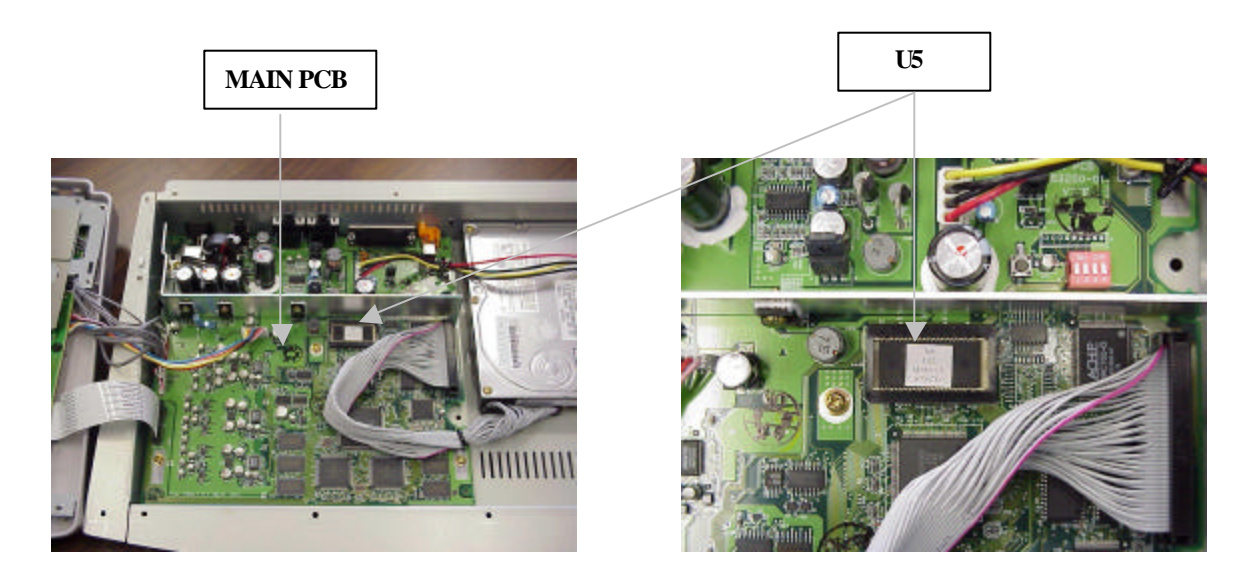

The EPROM can be removed by sliding the black plastic locking devi in the direction of the arrow etched onto the ring. The holder then lif from the PCB allowing removal of the EPROM. Reverse the procedu to install the new EPROM.

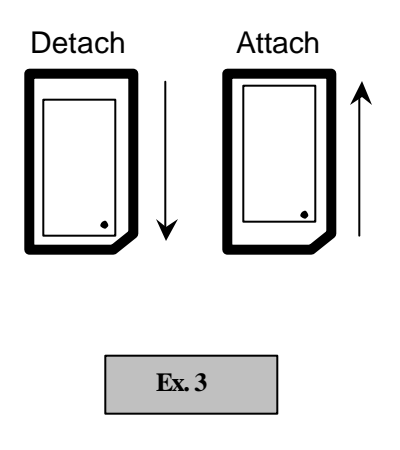

6. Reassemble the unit using the 16 screws removed during Step 3.

# TEAC<sup>\*</sup>AMERICA, INC.

#### **INSTALLATION INFORMATION**

7. **To receive credit for your deposit, return a copy of the packing list and the old EPROM to TASCAM using the address listed below**.

> **TEAC America, Inc. 7733 Telegraph Road Montebello, CA 90640 ATTN: PARTS DEPT.**

#### **1. IF ELECTING TO HAVE L.A. FACTORY SERVICE DO THE UPGRADE:**

The requester will be responsible for labor charges (if the unit is out of warranty) and the cost of shipping the unit to and from our Los Angeles Factory Service location.

\_\_\_\_\_\_\_\_\_\_\_\_\_\_\_\_\_\_\_\_\_\_\_\_\_\_\_\_\_\_\_\_\_\_\_\_\_\_\_\_\_\_\_\_\_\_\_\_\_\_\_\_\_\_\_\_\_\_\_\_\_\_\_\_\_\_\_\_\_\_\_\_\_\_\_\_\_

*Additional repair costs may be incurred for services requested other than the upgrade.*

The unit must be addressed to the following location in the following manner.

**TEAC AMERICA, Inc. (Factory Service) ATTN: 788 Upgrade Program 7733 Telegraph Road Montebello, CA 90640**

For Labor estimate or status, please contact Factory Service.

**(323) 727-7627**

**or**

**e-mail to:** tascamrepair@teac.com

#### **2. IF ELECTING TO HAVE A LOCAL SERVICE AGENCY DO THE UPGRADE:**

To locate the nearest Authorized Service Agency, call (800) 447-8322. Follow the prompt to find the closest "TASCAM" agency (bypass the TEAC agency selection and press #3).

Call the Agency and arrange for a convenient time to have the upgrade completed. They will inform you of any estimated labor charge.